#### mag. Matej Meža

### **KOMUNIKACIJSKE TEHNOLOGIJE IN STORITVE**

## **PRENOSNA ELEKTRONIKA**

Navodila za šeste, sedme, osme in devete laboratorijske vaje

### **Skupina-I**

## **ISDN VoIP prehod (gateway) Patton in analogni prehod Linksys**

Poiščite dokumentacijo za ISDN VOIP gateway Patton/Inalp SmartNode 1400 in Linksys SP331.

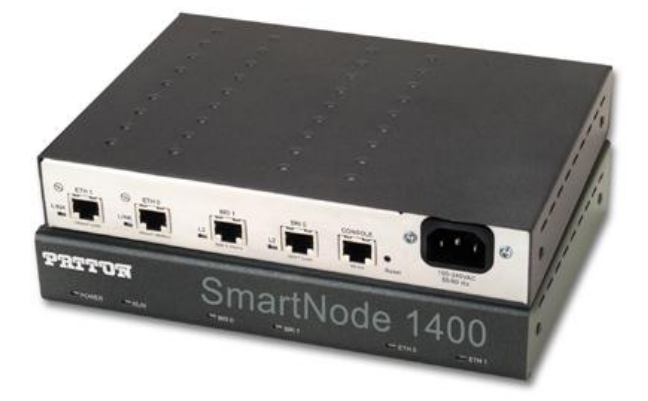

Ugotovite in dokumentirajte funkcionalnost naprav. Kakšnim podjetjem bi priporočali uporabo takšne naprave?

Kaj pomenita oznaki NT in TE na osnovnem ISDN priključku?

Na obeh napravah nastavite IP naprave na ETH vratih tako, da boste lahko dostopali do naprave preko telneta. Preverite tovarniške nastavitve.

Omrežje v laboratoriju je 192.168.1.0/24.

Priključite SN 1400 v javno telefonsko omrežje preko ISDN priključka in sledite komunikacijskim sporočilom na vratih naprave. Spremljajte tretji nivo ISDN protokola q.931 s pomočjo ukazov *terminal monitor* in *debug isdn q931***.**

Preučite analogni telefonski adapter ATA in navedite kje in kako se uporablja. Priključite ga na centralo skupine IV in stestirajte delovanje.

Razlika med FXS in FXO ?

#### **Skupina-II**

## **Telefonska centrala Ackerman ISDN, POTS**

Poiščite dokumentacijo za Telefonsko centralo Ackerman.

Ugotovite in dokumentirajte funkcionalnost naprave.

Kaj vse omogoča poleg klasične telefonije?

Kakšnim podjetjem oz. posameznikom bi priporočali instalacijo takšne naprave?

Priključite sistemski telefon in proučite njegove funkcije.

Priključite še analogna telefona in nato nastavite centralo tako, da bo možno vzpostaviti zvezo med njima.

Nastavite interne številke za analogna telefonska aparata in sicer:

- če delate vajo kot prva skupina: 67, 68.
- če delate vajo kot druga skupina: 77, 78.
- če delate vajo kot tretja skupina: 87, 88.

Povežite centralo s prehodom Patton iz prve skupine preko ISDN vrat in preizkusite ISDN komunikacijo.

### **Skupina-III**

# **Usmerjanje v IP omrežjih**

Navedite nekaj funkcionalnost usmerjevalnikov Cisco serije 2XXX.

Priključite tri usmerjevalnike skladno s spodnjo shemo, le da za povezavo uporabite FE priključke

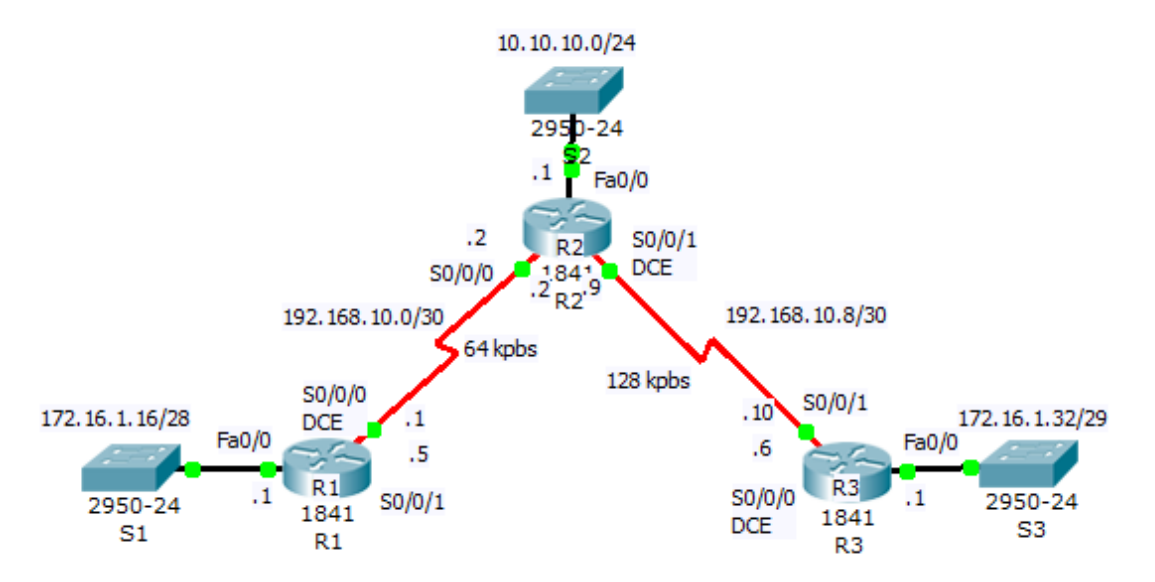

Nastavite ustrezne IP naslove na usmerjevalniku, nato vzpostavite OSPF usmerjevalni protokol tako, da bodo omrežja vidna med seboj.

```
R1:
R1(config)#router ospf 1
R1(config-router)#network 172.16.1.16 0.0.0.15 area 0
R1(config-router)#network 192.168.10.0 0.0.0.3 area 0
```

```
R2:
```
*R2(config)#router ospf 1 R2(config-router)#network 10.10.10.0 0.0.0.255 area 0 R2(config-router)#network 192.168.10.0 0.0.0.3 area 0 R2(config-router)#network 192.168.10.8 0.0.0.3 area 0*

*R3: R3(config)#router ospf 1 R3(config-router)#network 172.16.1.32 0.0.0.7 area 0 R2(config-router)#network 192.168.10.8 0.0.0.3 area 0*

Uporabite naslednje ukaze za preveritev delovanja OSPF:

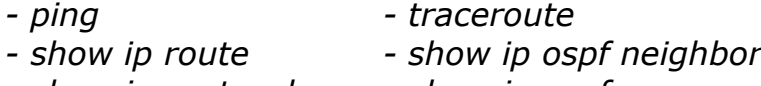

*- show ip protocols - show ip ospf*

#### **Skupina-IV**

## **Telefonska centrala 3CX**

3CX je telefonska centrala, ki za razliko od SipX ali Asterisk temelji na operacijskem sistemu Windows. Temelji na protokolu SIP in podpira vse standardne funkcionalnosti hišnih telefonskih central

#### **NAVODILO:**

Na spletni strani www.3cx.com poiščite osnovne funkcionalnosti telefonske centrale 3CX in jih zapišite v poročilo.

Na lokalni računalnik prenesite program 3CX in ga namestite.

Na centrali dodajte dve interni številki.

Poiščite funkcionalnost samodejne konfiguracije telefonov Grandstream. Ali je podprta avtokonfiguracija telefona Grandstream budgetone?

Če ste ugotovili, da je avtokonfiguracija omenjenega telefona podprta, nastavite telefon in centralo tako, da bo telefon samodejno pridobil parametre povezave na centralo. Pri tem si pomagajte z navodili, ki jih najdete na spletu. Če avtokonfiguracija za dani teleofon ni podprta, vpišite ročno v telefon telefonsko številko, ki ste jo nastavili na centrali, domeno, uporabniško ime in geslo.

Na telefon se povežete tako, da v spletni brskalnik vtipkate ip naslov telefona, ki ga najdete v meniju telefona. Uporabniško ime je admin, geslo je enako uporabniškemu imenu.

Preizkusite delovanje klicev med telefonoma.

Po končani vaji pokličite odgovorno osebo, da skupaj preverite delovanje.

#### **SIP IP telefon**

Ugotovite kakšna je funkcionalnost telefonov IP telefona Polycom SP331 in Grandstream.

Priljučite IP telefone na centralo in stestirajte delovanje.

Kaj so avdio kodeki, zakaj se uporabljajo? Naštejte najpogostejše uporabljene v IP telefoniji in navedite razlike.